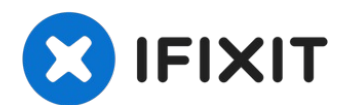

# **Lenovo IdeaPad Flex 5-1470 Wireless Network Adapter Replacement**

If your Lenovo IdeaPad Flex 5-1470 (Model Name:...

Written By: Emily Lau

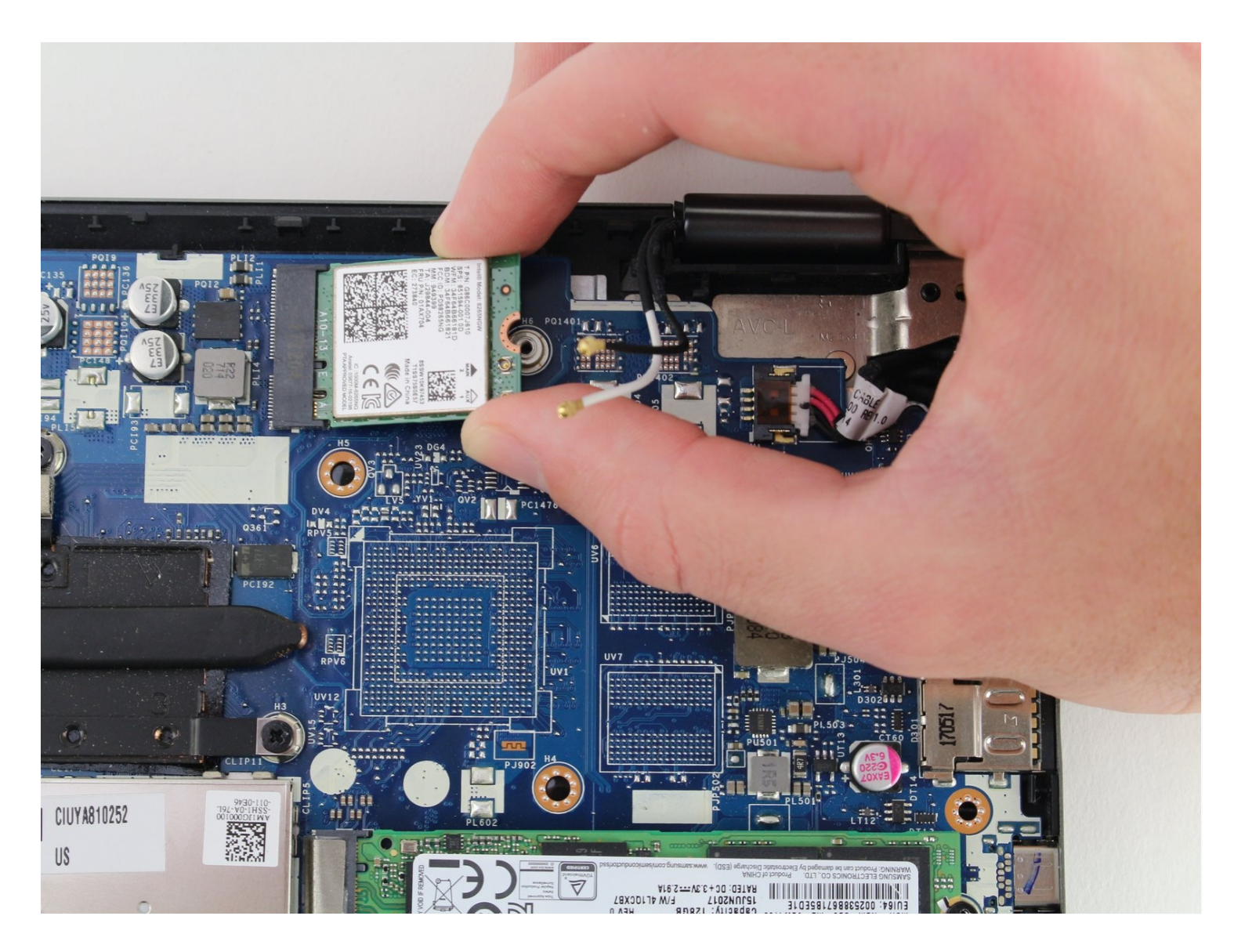

#### **INTRODUCTION**

If your Lenovo IdeaPad Flex 5-1470 (Model Name: 80XA Model Number: 80XA0001US) is refusing to connect to wireless connections and your wireless network adapter has stopped working, simply follow this guide. The wireless network adapter is a small chip located in the top right corner of the device that allows the laptop to successfully connect to Wi-Fi connections.

### **TOOLS:**

iFixit [Opening](https://www.ifixit.com/products/ifixit-opening-tool) Tool (1) Phillips #00 [Screwdriver](https://www.ifixit.com/products/phillips-00-screwdriver) (1) [Nylon-Tip](file:///Item/Nylon-Tip_Reverse_Tweezers) Reverse Tweezers (1)

## **PARTS:**

Lenovo [01AX704](https://www.ifixit.com/products/lenovo-01ax704-wireless-adapter) Wireless Adapter (1) Lenovo 00JT497 [Wireless](https://www.ifixit.com/products/lenovo-00jt497-wireless-adapter) Adapter (1) Lenovo [01AX713](https://www.ifixit.com/products/lenovo-01ax713-wireless-adapter) Wireless Adapter (1) Lenovo [01AX709](https://www.ifixit.com/products/lenovo-01ax709-wireless-adapter) Wireless Adapter (1)

#### **Step 1 — Back Panel**

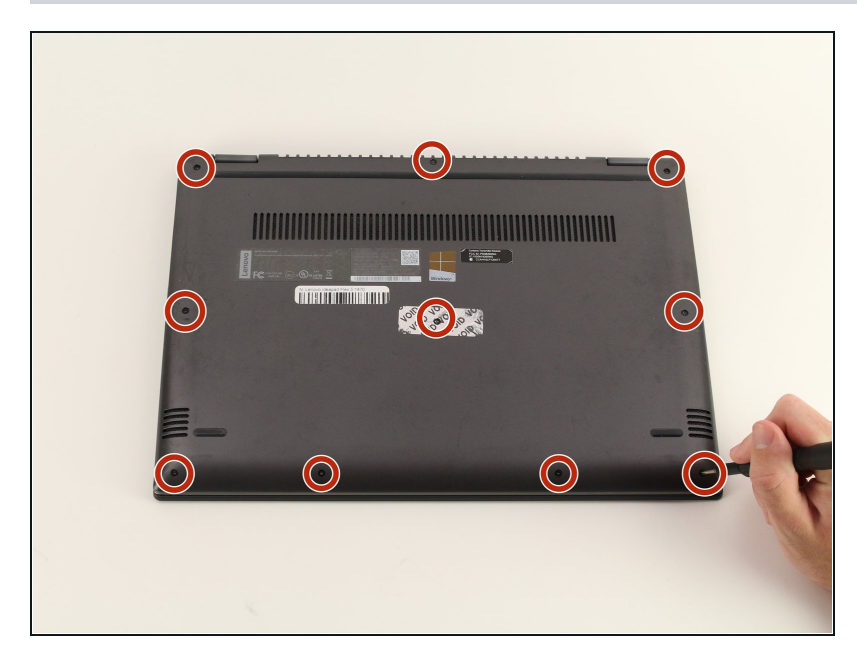

Remove all ten 6.6 mm screws  $\bullet$ with a Phillips #00 screwdriver.

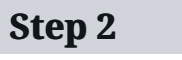

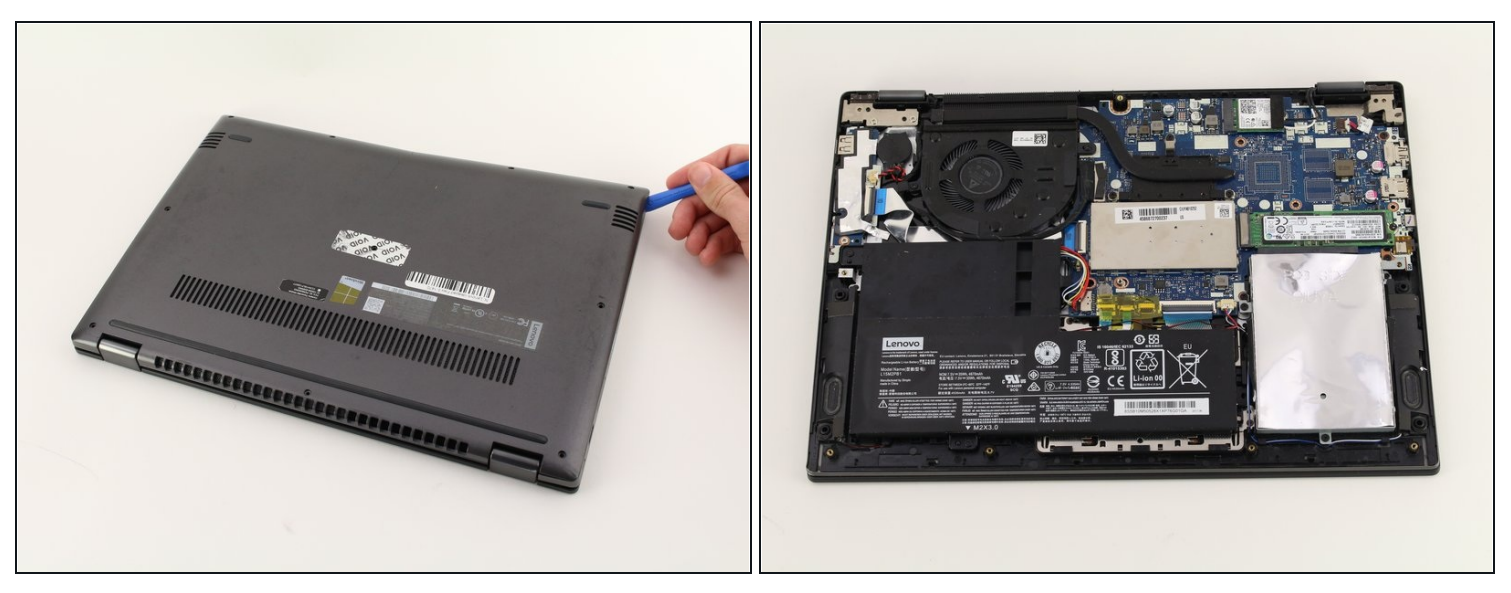

Use the plastic opening tool to lift up and remove the casing.  $\bullet$ 

#### **Step 3 — Wireless Network Adapter**

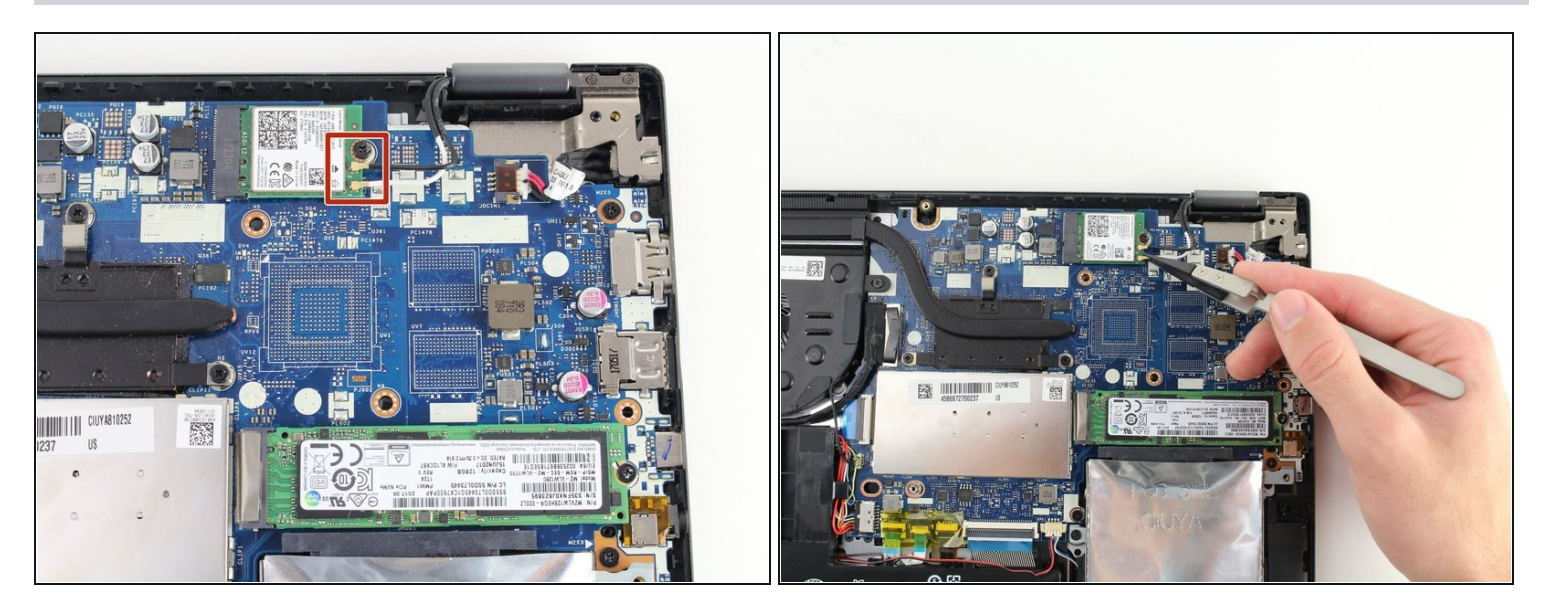

Use the reverse [tweezers](https://www.ifixit.com/products/tweezers) to carefully unplug the two wired connections.

 $\triangle$  Be careful when removing the wire connections to avoid damage to the metal connections on the adapter.

# **Step 4**

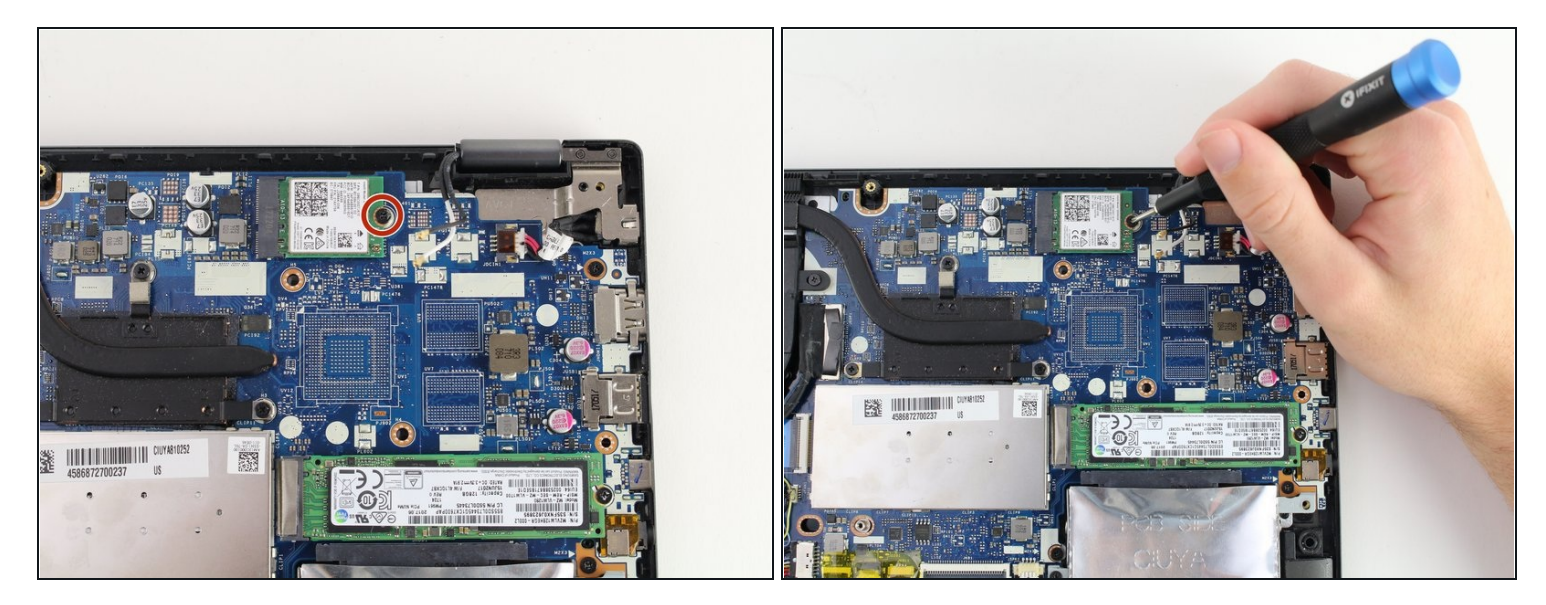

Using the Phillips #00 screwdriver, remove one 3.6 mm screw.  $\bullet$ 

# **Step 5**

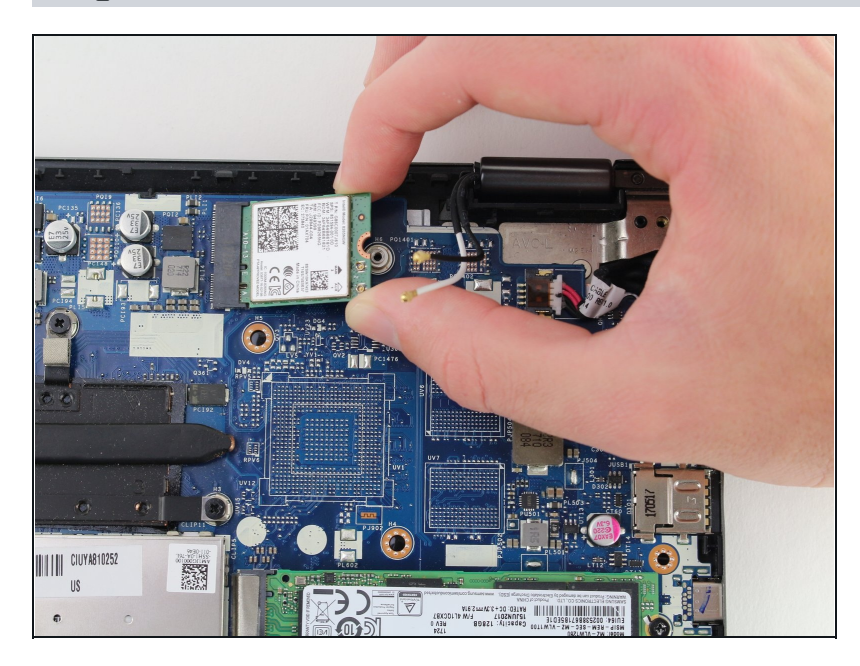

Remove the wireless network  $\bullet$ adapter.

To reassemble your device, follow these instructions in reverse order.